# **Министерство образования Приморского края**

**Краевое государственное автономное профессиональное образовательное учреждение «Лесозаводский индустриальный колледж»**

# **Задания для самостоятельной работы по информатике 1 курс**

для специальностей среднего профессионального образования

09.02.07 «Информационные системы и программирование»

19.02.10 Технология продукции общественного питания

23.02.01. Организация перевозок и управление на транспорте (железнодорожном)

# Задание:

- 1. Изучить лекцию.
- 2. Выполнить тест.
- 3. Выполнить практическую работу и составить отчет.

# **\*(ответы теста и отчет по практической работе отправить электронную почту**  [mr.granovskaya.87@mail.ru\)](mailto:mr.granovskaya.87@mail.ru)

# **ТЕМА: ИНТЕРНЕТ-ТЕХНОЛОГИИ, И СКОРОСТНЫЕ ХАРАКТЕРИСТИКИ ПОДКЛЮЧЕНИЯ, ПРОВАЙДЕР**

**Интернет-технологии -** это коммуникационные, информационные и иные технологии и сервисы, основываясь на которые осуществляется деятельность в Интернете или с помощью него. В первую очередь, это, конечно, сайты, а также: чаты, почта, Интернет-магазины, форумы и т.д.

Говоря о современных интернет-технологиях, необходимо кратко рассказать об их истории.

С 1962 года министерство обороны США активно вкладывало деньги в разработки технологий взаимодействия между компьютерами, Благодаря этим исследованиям, в 1969 году, американскими военными был создана локальная сеть - предшественница Интернета. С 1972 года функционирует всеми нами любимая электронная почта.

Переломным этапом в развитии интернет-технологий стали 90-е годы. С изобретением в 1993 году первого браузера, предполагаемые возможности Интернета стали приобретать глобальный характер. Появились многочисленные телекоммуникационные операторы, компании электронной торговли, разработчики программного обеспечения и т.п.

В наши дни, интернет - технологии нашли свое применение во всех сферах жизни современного общества и, в первую очередь, конечно же, - в информационной сфере.

Логические компоненты Интернет-технологий

1) Интернет - сервисы

- \* World Wide Web Всемирная паутина
- \* Электронная почта. Системы телеконференций
- \* Передача файлов (FTP).
- \* Интерактивный чат (chat).
- \* Передача мгновенных сообщений (ICQ).
- \* Аудио- и Видеоконференции.
- \* Голосовое общение (1Р-телефония).
- 2) Работа в Интернете
	- \* Браузеры,
	- \* Поисковые системы. Навигация в Интернете
	- \* Просмотр Web-страницы в браузере.
- 3) Информационные ресурсы в Интернете
	- \* Web-страницы и Web-узлы, порталы, Web пространство.
	- \* Адресация, URL и протоколы передачи данных,
	- \* Создание Web-страниц. Языки Web-публикаций.
	- \* Публикации в Интернете. Представительство.

*Провайдер* – организация, предоставляющая услуги доступа к Интернету и иные связанные с Интернетом услуги.

В число предоставляемых интернет-провайдером услуг могут входить:

- доступ в Интернет по коммутируемым и выделенным каналам;
- выделение дискового пространства для хранения и обеспечения работы сaйтов (хостинг);
- поддержка работы почтовых ящиков или виртуального почтового сервера;
- резервирование данных и другие.

#### **Способы подключения к Интернет**

Самыми распространенными способами подключения к Интернету являются:

- 1. Модемное соединение (коммутируемый доступ) Dial-Up, ADSL
- 2. Соединение по выделенной линии (оптоволокно и т.д.)
- 3. GPRS-доступ (через сотовый телефон)
- 4. Радиодоступ
- 5. Спутниковый интернет

Все они отличаются друг от друга принципом работы, скоростью передачи данных, надежностью, сложностью настройки оборудования и, конечно же, ценой.

**Скорость передачи данных** – это количество информации, передаваемой пользователю за единицу времени, обычно измеряется в килобайтах/сек или килобитах/сек. Для высокоскоростных каналов измерение скорости уже идет в мегабитах или мегабайтах в секунду.

1. Модемное соединение (Dial-Up) – самый старый способ подключения, сейчас пользуется популярностью только в городах, где нет широкого выбора провайдеров.

Плюсами такого соединения являются: простота настройки и установки оборудования (требуется только аналоговый модем), низкая цена оборудования.

Недостатков у модемного соединения гораздо больше: занятость телефонной линии абонента, низкая скорость передачи данных, низкое качество соединения и передачи данных из-за изношенности телефонных линий.

При скорости, обеспечиваемой модемным соединением, практически невозможно скачать из Интернета большие файлы – видео, дистрибутивы больших программ и т.д.

Более перспективной по сравнению с Dial-Up в настоящее время является технология ADSL (Asymmetric Digital Subscriber Line). Это технология, позволяющая предоставлять по обычным аналоговым телефонным линиям высокоскоростной широкополосный доступ в Интернет. К тому же данная технология не загружает телефонную линию абонента, благодаря разделению диапазонов сигналов в телефонной линии. Абоненту также не нужно дозваниваться до провайдера. Минусы – достаточно высокая стоимость трафика.

#### 2. Соединение по выделенной линии

Провайдер проводит до компьютера абонента выделенную линию (витая пара или оптоволокно) и выдает диапазон IP-адресов для выхода в Интернет. При этом пользователь получает свободную телефонную линию, постоянную связь с сетью Интернет, высокое качество соединения и передачи данных, высокую скорость (до 100 Мбит/с).

Однако стоимость установки и настройки такого соединения прямо зависит от расстояния компьютера до точки подключения провайдера, и в любом случае, достаточна велика по сравнению с другими способами соединения. А при переносе компьютера в другое место к нему снова придется прокладывать кабель.

### Требуемое оборудование

В данном случае пользователю из оборудования необходима только сетевая карта, а в настоящее время она имеется практически на любой из материнских плат.

### 3. GPRS-доступ

Практически все провайдеры на сегодняшний день предлагают услугу использования сотового телефона вместо традиционного модема. Для пользователя такое подключение к Интернет хорошо тем, что при поддержке телефоном GPRS из дополнительного оборудования требуется только устройство для связи мобильного телефона с компьютером (USB-кабель, ИК-порт или Bluetooth). Плюсом также является мобильность данного соединения.

Скорость передачи данных зависит от оператора сотовой связи и применяемого оборудования, но в целом невысока – всего в два раза выше модемной. Определяющим недостатком является высокая стоимость трафика.

4. Радиодоступ – беспроводной способ подключения к Интернет. У провайдера и абонента устанавливается все необходимое оборудование (специальный радиомодем, антенна), с помощью которого осуществляется обмен информацией между пользователем и Интернет.

Минусы радиодоступа заключаются в необходимости покупки дорогостоящего оборудования и высокой абонентской платы.

5. Спутниковое соединение – бывает односторонним (асинхронным) и двусторонним. Второе по причине дороговизны оборудования (счет идет на десятки тысяч) рассматривать не будем.

Чаще всего спутниковым Интернет называют асинхронный (или совмещенный) способ доступа – данные к пользователю поступают через спутниковую тарелку, а запросы (трафик) от пользователя передаются любым другим соединением – GPRS или по наземным каналам (ADSL, dial-up). Главное требование к запросному каналу – надежность соединения. В большинстве случаев лучшим выбором для него является ADSL подключение с бесплатным исходящим трафиком.

Преимущества спутникового подключения к Интернет – в первую очередь, это очень низкая стоимость трафика – от 10 до 100 копеек за 1 мегабайт. Стоимость комплекта оборудования и подключения доступна практически для всех и составляет приблизительно 200-300 \$.

Скорость передачи данных значительно варьируется в зависимости от провайдера и тарифного плана, выбранного пользователем. Провайдеры спутникового Интернет предлагают очень широкий выбор тарифных планов, в том числе и безлимитных. Очень приятным бонусом является также возможность бесплатного приема спутникового телевидения.

Минусом спутникового подключения к Интернет является необходимость наличия канала для исходящего трафика – телефонной линии или телефона с поддержкой GPRS.

Стоит заметить, что в крупных городах России из-за растущей конкуренции провайдеров и развития локальных сетей доступ в Интернет становится все дешевле. Зачастую можно установить безлимитный доступ в сеть с приличной скоростью и абонентской платой 500-1000 руб./месяц. В провинции и небольших городах с этим все намного сложнее и цены выше на порядок. Самым оптимальным выбором в этой ситуации будет использование спутникового Интернет.

### **Тест.**

#### **1 Компьютерная сеть:**

- 1. множество компьютеров внутри одного здания
- 2. множество компьютеров на большом географическом пространстве
- 3. множество компьютеров по всему миру
- 4. множество компьютеров, соединенных каналами связи
- 5. множество компьютеров внутри одного предприятия

#### **2 Локальная сеть:**

- 1. компьютерная сеть на небольшой территории
- 2. компьютерная сеть на большом географическом пространстве
- 3. множество компьютеров на небольшой территории

4. множество компьютеров на большом географическом пространстве

### **3 Глобальная сеть:**

- 1. множество компьютеров на небольшой территории
- 2. множество компьютеров на большом географическом пространстве
- 3. компьютерная сеть на небольшой территории
- 4. компьютерная сеть на небольшом географическом пространстве

### **4 Топология сети:**

- 1. способ соединения компьютеров в сеть
- 2. количество каналов связи компьютерной сети
- 3. тип каналов связи компьютерной сети
- 4. скоростные характеристики компьютерной сети

### **5 Интернет:**

- 1. сеть ARPANET
- 2. мировая сеть с выделенным управляющим сервером
- 3. локальная сеть
- 4. глобальная сеть
- 5. международная сеть
- 6. компьютерная сеть

#### **6 Сервер:**

- 1. компьютер в сети
- 2. рядовой компьютер в сети
- 3. организация, поставщик сетевых услуг
- 4. компьютер, обслуживающий запросы клиентов

#### **7 Клиент:**

- 1. компьютер, обслуживающий запросы клиентов
- 2. компьютер в сети
- 3. рядовой компьютер в сети
- 4. сетевой адаптер

### **8 Сервер Интернета:**

- 1. сервер, управляющий работой Интернета
- 2. компьютер, работающий по протоколу Интернета
- 3. компьютер, управляющий работой сервисной станции
- 4. сервер, связанный с другими серверами Интернета

### **9 Рабочая станция:**

- 1. рядовой компьютер локальной сети
- 2. пункт обслуживания компьютеров
- 3. компьютер, управляющий работой локальной сети

#### **10 Сетевой протокол:**

- 1. правила передачи данных в сети
- 2. правила работы пользователей сети
- 3. отчет о сетевой активности компьютеров
- 4. отчет о сетевой активности компьютеров сети

### 11 Две основные причины надежности Интернета:

- 1. разветвленные связи
- 2. дублирование информации
- 3. защита от вирусов
- 4. равноправие всех узлов
- 5. наличие единого управляющего центра

#### 12 Сетевой адаптер:

- 1. преобразователь сигналов
- 2. ускоритель сигналов
- 3. руководство по работе в сети
- 4. тренажер по работе в сети

#### 13 Модем:

- 1. устройство для подключения компьютера к телефонной линии
- 2. телефонный аппарат, подключенный к компьютеру
- 3. сетевой адаптер
- 4. преобразователь сигналов

#### 14 Комплекс аппаратных и программных средств, позволяющих компьютерам

обмениваться данными - это:

- 1. магистраль
- 2. интерфейс
- 3. компьютерная сеть
- 4. шины данных

#### 15 Сеть, в которую входят компьютеры, связанные каналами передачи информации для совместного использования общих ресурсов и периферийных устройств, называется:

- 1. локальной
- 2. региональной
- 3. глобальной
- 4. корпоративной

#### 16 Компьютер, предоставляющий свои ресурсы другим компьютерам при совместной работе в сети, называется:

- 1. адаптером
- 2. сервером
- 3. коммутатором
- 4. станнией

#### 17 Какое из устройств служит для подключения компьютера к глобальной сети:

- 1. сканер
- 2. модем
- 3. монитор

### 4. принтер

### 18 Провайдер - это:

- 1. компьютер, предоставляющий пользователям услуги связи по сети
- 2. программа подключения к сети
- 3. фирма, предоставляющая сетевые услуги
- 4. специалист по компьютерным сетям

### 19 Протокол маршрутизации (IP) обеспечивает:

1. разбиение файлов на IP-пакеты в процессе передачи и сборку файлов в процессе получения

- 2. прием, передачу и выдачу одного сеанса связи
- 3. интерпретацию данных и подготовку их для пользовательского уровня
- 4. доставку информации то компьютера-отправителя к компьютеру-получателю

# 20 Обмен информацией между компьютерными сетями, в которых действуют разные стандарты представления информации (сетевые протоколы), осуществляется с использованием:

- 1. хост-компьютеров
- 2. электронной почты
- $3 \text{ m}$  march
- 4. файл-серверов

# 21 Систему обмена информацией по заданной теме между абонентами компьютерной сети называют:

- 1. электронной почтой
- 2. телеконференцией
- 3. интернет телефонией
- 4. поисковой системой

### 22 Программа просмотра гипертекстовых страниц WWW:

- $1.6$ paysep
- 2. протокол
- $3.$  cep  $9e$
- 4 HTML

### 23 Каждый компьютер, подключенный к сети Интернет, имеет:

- 1. URL-адрес
- 2. web-страницу
- 3. IP-адрес
- 4. ГТР-протокол

#### 24 Электронная почта (e-mail) позволяет передавать:

- 1. сообщения и приложенные файлы
- 2. исключительно текстовые сообщения
- 3. исполняемые программы
- 4. www-страницы

#### 25 Какая из данных записей является адресом электронной почты:

- 1. www.frog.ru
- 2. hp.com

3. salut@mail.ru

4. ntv.ru

# **Практическая работа**

# **«Приемы поиска информации в сети Интернет»**

**Задание 1. Освоение элементарных приемов поиска информации в сети Интернет.** Цель задания**:**Изучение интерфейса, назначения и особенностей поисковых WWWсерверов. Разъяснение понятия «запрос», отличие запроса от вопроса.

Задание: Организуйте поиск, заполните таблицу и прокомментируйте результаты поиска:

Таблица 10.1 Результаты поиска

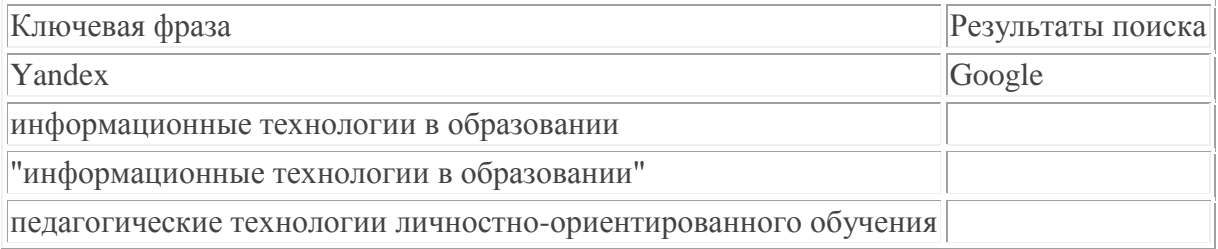

- Дополните таблицу самостоятельно построенными запросами.
- Познакомьтесь с избранными документами и оцените их релевантность (смысловое соответствие результатов поиска указанному запросу). Организуйте поиск интересующей Вас информации и внесите результаты в таблицу.
- Сравнить результаты поиска (только первые блоки) всех серверов и прокомментировать их. Примечание. Для многократного дублирования одного и того же запроса (и «чистоты» эксперимента), необходимо воспользоваться буфером обмена Windows. При анализе интерфейса поисковых WWW-серверов обратить внимание не только на окна запросов и кнопку Пуск (Старт, Начать, Искать, Go и т.д.), но и на ссылки о помощи (Помощь, Help, Как искать, Как сформировать запрос и т.д.).

# **Задание 2. Поиск образовательных сайтов.**

Цель задания: Освоение приѐмов поиска информации через каталоги и применения средств простого поиска.

Задание: Найти сайты физико-математических школ с помощью тематического поискового каталога.

Поиск в каталоге LIST.RU.

- Запустить обозреватель MS Internet Explorer.
- Ввести адрес http://www.list.ru в адресную строку обозревателя.
- В списке категорий перейти последовательно по следующим ссылкам Образование Наука Школы - Физико-математические школы:

В результате мы получили список 20 физико-математических школ (Данные на 11 марта 2003 года. Ваши результаты могут быть несколько другими, поскольку информация в

Интернет меняется очень быстро). Каждая строка списка – гипертекстовая ссылка, перейдя по которой, можно просмотреть заинтересовавший вас школьный сайт.

# **Задание 3. Освоение приемов поиска в различных поисковых системах.**

Цель задания: Освоение приѐмов поиска информации с помощью поисковой машины, формирование группы слов для организации простого поиска.

Задание: Найти информацию о том, кто является министром образования и науки РФ в настоящее время и его биографию с помощью поисковой системы Google.Ru.

Порядок выполнения.

- Запустить браузер.
- В адресной строке набрать адрес поисковой системы http://www.google.ru и инициализировать процесс загрузки ресурса.
- В интерфейсе начальной страницы поисковой системы Google.Ru найти форму для поиска и строку ввода запроса.
- Инициализировать процесс поиска в поисковой системе, нажав на кнопку Поиск в Goоgle.
- Просмотреть результаты поиска и найти среди них наиболее подходящие (релевантные) вашему запросу.

# **Задание 4. Поиск нормативных документов.**

Цель задания:Освоение приѐмов поиска информации с помощью поисковой машины, изучение особенностей поиска нормативного документа.

Задание: Найти Правила оформления блок-схем алгоритмов в соответствии с ГОСТ10.002- 80 ЕСПД. Порядок выполнения:

Для проведения поиска документа воспользуемся, например, поисковой машиной Яndex.ru. В группу ключевых слов запроса необходимо включить значимые по смыслу слова и исключить стоп-слова (под значимыми понимают те слова, которые несут основную смысловую нагрузку документа; стоп-слова – слова не несущие смысловой нагрузки). Словосочетание «Правила оформления» можно отбросить, т. к. они встречаются в большинстве нормативных образовательных документов.

- 1. Запустить обозреватель MS Internet Explorer.
- 2. В адресной строке набрать адрес поисковой системы http://www.yandex.ru и инициализировать процесс загрузки ресурса.
- 3. В строку поиска введите запрос.
- 4. Нажмите клавишу **Enter** или щѐлкните мышью на кнопку **Найти.**
- 5. Открыть найденный документ.

# **Задание 5. Поиск графической информации.**

Цель задания:Освоение приѐмов поиска графической информации с помощью поисковой машины, формирование группы ключевых слов и интерфейса поисковой системы для поиска изображений.

Задание:

Подготовить иллюстрации к докладу о безопасности детей в сети Интернет.

Порядок выполнения.

- Запустить обозреватель MS Internet Explorer.
- В адресной строке набрать адрес поисковой системы http://www.yandex.ru и инициализировать процесс загрузки ресурса.
- В интерфейсе начальной страницы поисковой системы Яndex.ru найти форму для поиска и строку ввода запроса. Щелчком левой клавишей мыши по строке установить в ней курсор и напечатать: урок школа. Щелчком левой клавиши мыши в соответствующем окошке поставить флажок Картинки.
- Инициализировать процесс поиска в поисковой сиситеме, нажав на кнопку Найти.
- Просмотреть результаты поиска и найти среди них наиболее подходящие (релевантные) вашему запросу.
- Для просмотра увеличенного изображения необходимо щелкнуть левой кнопкой мыши по картинке. Для запуска Интернет-ресурса, на котором располагается данное изображение, щѐлкнуть левой кнопкой мыши по ссылке с его адресом под картинкой. Точно так же можно загрузить другие картинки с сервера (их количество представлено в скобках).

# **Задание 6. Поиск литературных произведений в сети Интернет.**

Цель задания: Освоение приѐмов поиска и скачивания файлов через WWW.

Задание:

Найти и сохранить на локальном диске один из рассказов Ивана Безродного.

Найти и сохранить на локальном диске один из рассказов Захара Прилепина.

Найти и сохранить на локальном диске биографию Корнея Чуковского, его настоящее имя и историю создания альманаха «Чукоккола».

# 5. Содержание отчѐта:

5.1. Заполненная таблица по результатам поиска данных в задании 1.

5.2. Список образовательных сайтов.

5.3. Положение Министерства образования Российской Федерации о порядке аттестации педагогических и руководящих работников муниципальных и образовательных учреждений

5.4 Иллюстрации к докладу о методике занятий в колледже